# **AFO 274 Controle budgetstanden**

# **274.1 Inleiding**

AFO 274 stelt u in staat de m.b.v. AFO 273 ('Opbouw controlebestand voor budgetstanden') herberekende boekhoudkundige standen en verplichtingsstanden te bekijken en ze te vergelijken met de standen die vermeld worden in AFO 243 ('Budgetbeheer'). Discrepanties tussen het controle- en het budgetbestand kunnen worden weggewerkt door de foutieve gegevens vermeld in het budgetbeheer te overschrijven met de (correcte) herberekende bedragen uit in het controlebestand.

**Let op:** 

In tegenstelling tot de budgetstanden die in AFO 243 getoond worden zijn de standen in het controlebestand statisch. Ze zijn een momentopname en geven als dusdanig de toestand weer op een bepaald uur van een bepaalde dag. Om correcte cijfers te genereren is het noodzakelijk dat gedurende het volledige herberekenings-proces geen enkele actie wordt uitgevoerd die financiële implicaties heeft. M.a.w. het is absoluut noodzakelijk dat er tussen het starten van AFO 273 en de update in AFO 274, geen enkele activiteit in de bestelmodule plaatsvindt die veranderingen in boekhoudkundige standen en/of verplichtingsstanden met zich meebrengt!

# **274.2 Controle**

Als u deze AFO hebt gekozen verschijnt een invoerscherm:

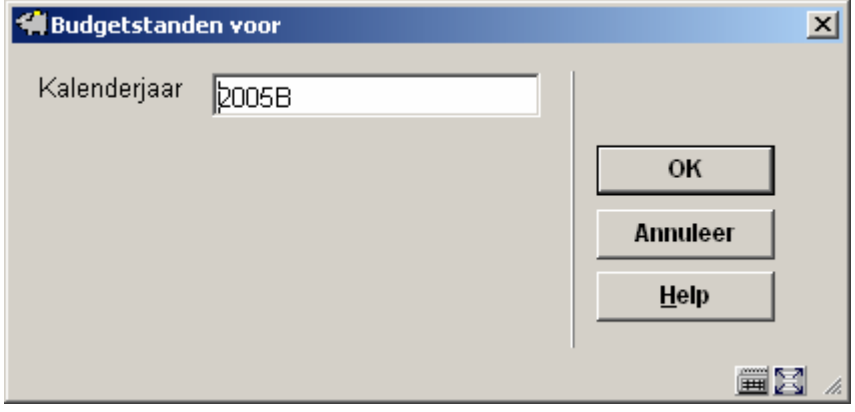

Voer hier in voor welk jaar u het controlebestand wenst te bekijken. Het systeem toont default het display jaar.

Nadat u een jaar heeft ingevoerd verschijnt een overzichtsscherm:

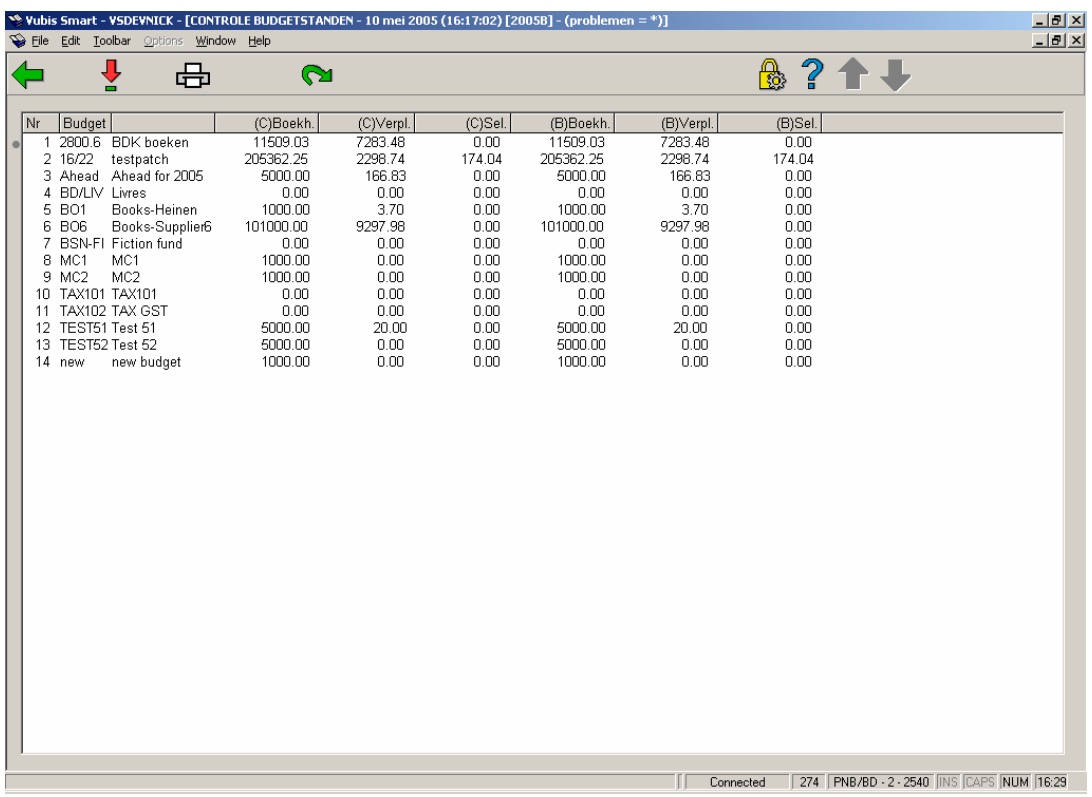

Het systeem toont nu een overzicht van alle budgetten met de herberekende boekhoudkundige standen en verplichtingsstanden alsook de bedragen die in AFO 243 ('Budgetbeheer') worden weergegeven.

Na de budgetcode wordt een \* (ster) getoond indien er een verschil tussen controlebestand en budgetbeheer gevonden wordt.

Op de informatieregel wordt de datum en de tijd getoond waarop het bestand is aangemaakt

#### **Opties van het scherm**

#### **Kies nummer (+)**

Selecteer een budget en kies deze optie om alle transacties t.a.v. dit budget te bekijken. Als u deze optie hebt gekozen verschijnt een overzichtsscherm. Dit scherm wordt hierna in de paragraaf 'Bekijken budget' verder besproken.

#### **Printen**

Kies deze optie om het overzicht te printen. Per budget worden dezelfde gegevens geprint als die op het overzichtsscherm dat verschijnt na de keuze van de optie 'Kies nummer(+)' hierboven. Na keuze van deze optie schakelt het systeem over naar de standaard output procedure.

### **Overschrijven**

Kies deze optie om de bedragen genoteerd in het budgetbeheer bij alle budgetten te overschrijven met de standen uit het controlebestand.

# **274.2.1 Bekijken budget**

Als u gekozen hebt voor de optie 'Kies nummer (+)' hierboven, verschijnt een overzichtsscherm:

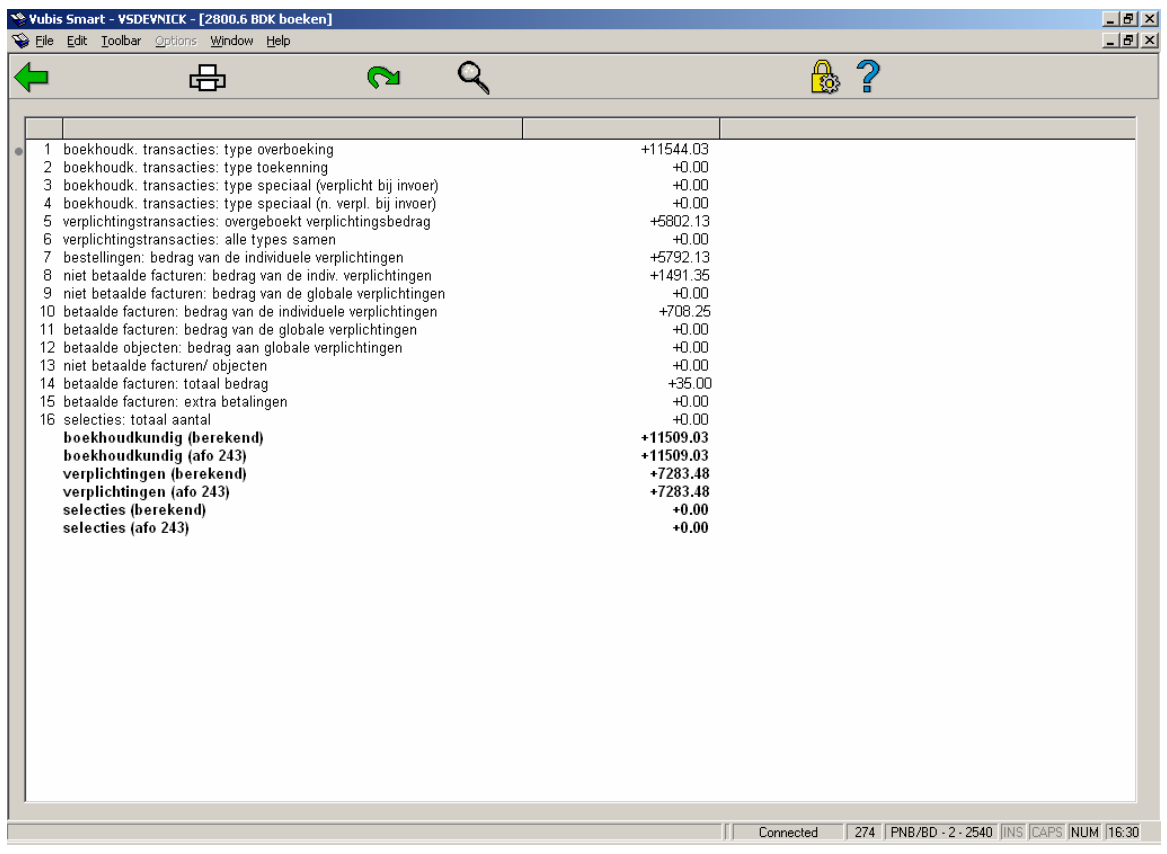

## **Getoonde bedragen**

### **1.Boekhoudkundige transacties: type overboekingen**

Dit is de som van alle boekhoudkundige transacties van type 1 (overboekingen).

# **2. Boekhoudkundige transacties: type toekenningen**

Dit is de som van alle boekhoudkundige transacties van type 3 (toekenningen).

## **3. Boekhoudkundige transacties: type speciaal (verplicht bij invoer)**

Dit is de som van alle boekhoudkundige transacties van type 2 (transacties) die tegelijkertijd verplicht zijn.

### **4. Boekhoudkundige transacties: type speciaal (niet verplicht bij invoer)**

Dit is de som van alle boekhoudkundige transacties van type 2 (transacties) die niet verplicht zijn.

## **5. Verplichtingstransacties: overgeboekt verplichtigsbedrag**

Dit is de som van alle verplichtingstransacties van type 1 (overboekingen).

#### **6. Verplichtingstransacties: alle types samen**

Dit is de som van alle verplichtingstransacties van type 2 ( niet factuur gebonden ).

#### **7. Bestellingen: bedrag van de individuele verplichtingen**

Dit is de som van de verplichtingen die (nog) in de bestellingen genoteerd zijn.

#### **8. Niet betaalde facturen: bedrag van de individuele verplichtingen**

Dit is het verplichtingsbedrag (genoteerd in niet betaalde facturen) komend van bestellingen waarvoor bij invoer, een reële (verplichtingsprijs) opgegeven werd (geen 'V'-prijs).

#### **9. Niet betaalde facturen: bedrag van de globale verplichtingen**

Dit is het verplichtingsbedrag (genoteerd in niet betaalde facturen) komend van bestellingen waarvoor bij invoer, door de invoer van een 'V'-prijs aangegeven werd dat deze bestelling globaal verplicht werd. Dit bedrag is slechts zinvol als bij deze bestellingen alle detailgegevens (zoals bijv. eenheidsprijs-, en indiv. korting) ingevuld werd. Het verplichtingsbedrag bij elke bestelling is in dit geval immers gelijk aan het betaalbedrag.

#### **10. Betaalde facturen: bedrag van de individuele verplichtingen**

Idem als het punt 'niet betaalde facturen: bedrag van de individuele verplichtingen' maar voor betaalde facturen.

#### **11. Betaalde facturen: bedrag van de globale verplichtingen**

Idem als het punt "niet betaalde facturen: bedrag van de globale verplichtingen" , maar voor betaalde facturen.

#### **12. Betaalde objecten: bedrag aan globale verplichtingen**

Dit is het verplichtingsbedrag (genoteerd bij betaalde objecten) komend van bestellingen waarvoor bij invoer, door de invoer van een 'V'-prijs aangegeven werd dat deze bestelling globaal verplicht werd. Het verplichtingsbedrag bij elke object is in dit geval gelijk aan het betaalbedrag.

#### **13. Niet betaalde facturen/objecten**

Dit is de som van alle bedragen van de facturen die de status "in opbouw" hebben. (bij facturen waarin meerdere betaalbudgetten genoteerd zijn, slaat dit natuurlijk slechts op het deel overeenkomend met het geselecteerd budget).

#### **14. Betaalde facturen/objecten: totaalbedrag**

Dit is de som van alle bedragen van de facturen die de status "betaald" hebben. (bij facturen waarin meerdere betaalbudgetten genoteerd zijn, slaat dit natuurlijk slechts op het deel overeenkomend met het geselecteerd budget (boekhoudkundig model 22 of 33).

Bij het boekhoudkundig model 22 (het 'prijzen'-model) wordt bovenstaand bedrag vermeerderd met de som van de prijzen ingevoerd ter betaling in de bestellingen.

#### **15. Betaalde facturen: extra betalingen**

Dit is de som van alle extra bedragen ingevoerd met de XX-optie bij het factuurbeheer.(AFO 231).

De boekhoudkundige stand wordt als volgt herberekend:

Item  $1 + 2 + 3 + 4 - 12 - 14 - 15$ 

De herberekende verplichtingenstand is gelijk aan:

Voor model "prijzen in bestelling":

Item  $6 + 7 - 12$ 

Voor model "facturen":

Item  $6 + 7 + 8 - 11$ 

# **Opties van het scherm**

**Printen**: Kies deze optie om het getoonde overzicht te printen. Na uw keuze schakelt het systeem door naar de standaard output procedure.

Overschrijven: Kies deze optie om de bedragen genoteerd in het budgetbeheer bij dit budget te overschrijven met de standen uit het controlebestand.

**Details**: Bekijk de details van een post.

# • **Document control - Change History**

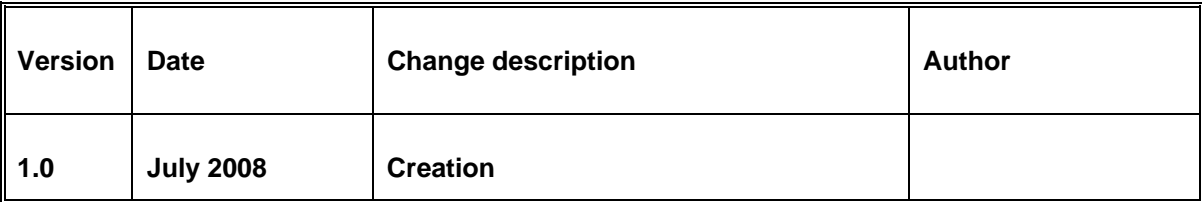